## **WebbMotell - ISPConfig Jag använder Microsoft 365 för min e-post. Hur sätter jag detta i DNS?**

För att använda Microsoft 365 e-post måste ett antal DNS records sättas. Dessa records anger Microsoft för er, de är unika för varje användare.

Dessa records måste ni sätta manuellt i er DNS. Enklast är att göra det i den **Enkla Kontrollpanelen**.

- 1. Tag bort alla "AUTOMAIL records" genom att klicka på den knappen.
- 2. Tag bort alla MX records.
- 3. Tag bort ert **autodiscover** record.
- 4. Tag bort ert **SPF** record.

Nu kan ni lägga in de records som Microsoft angivit. I den enkla kontrollpanelen brukar det se ut så här:

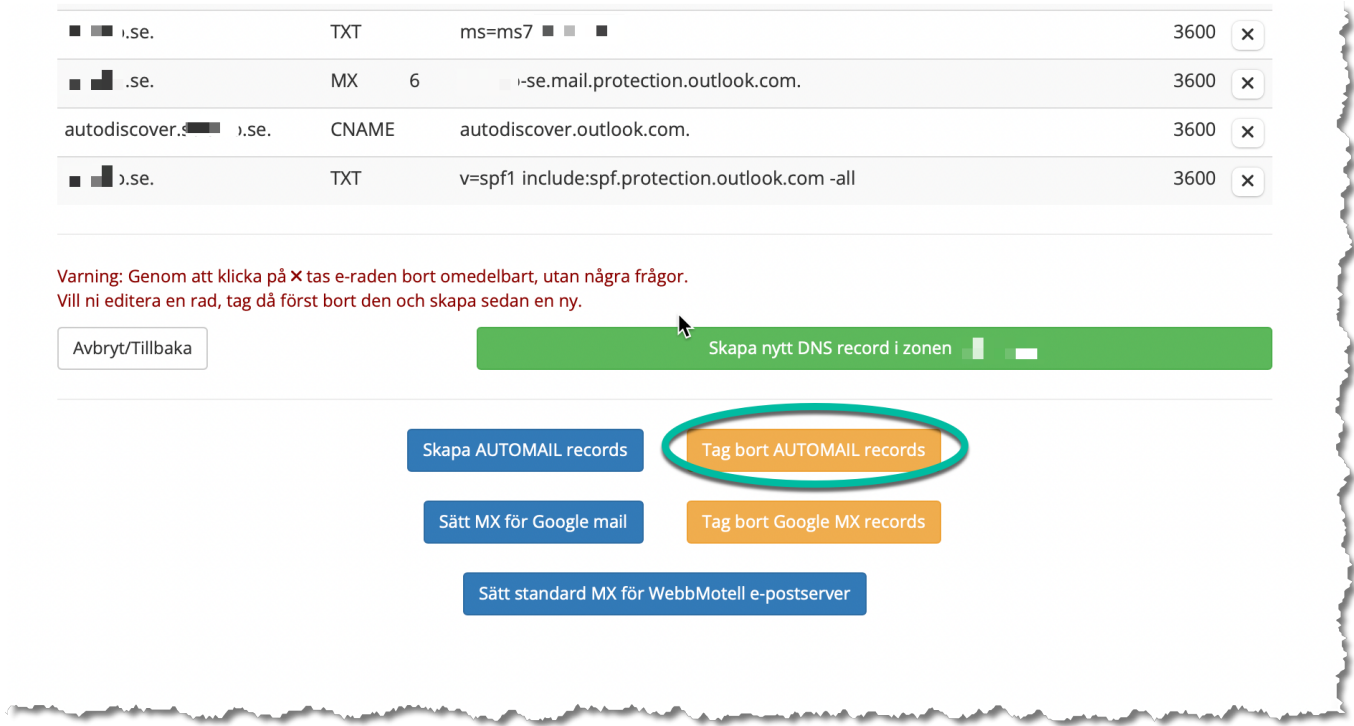

Notera de avslutande punkterna. Dessa är mycket viktiga.

Där ett TXT record som är unikt för er satts, ett MX record som pekar mot Microsofts e-postserver, ett CNAME record som pekar på Microsofts autodiscovertjänst och slutligen ett SPF record som är anpassat för Microsoft 365 e-post. Ni behöver dock lägga till **include:\_spf.ewn.se** till denna om ni också skickar e-post via er hemsida. Vi rekommenderar också att ni använder **~a** istället för **-a**.

## **WebbMotell - ISPConfig**

Unikt lösnings-ID: #1023 Av: : Admin Senast uppdaterad: 2022-04-24 08:58